# **SDN Contribution**

# **Offline Interactive Forms Using ABAP**

### **Applies to:**

Interactive Forms based on Adobe software

#### **Summary**

This paper shows the basic steps you need for creating an Interactive Form based on Adobe software for an offline scenario using the SAP delivered function modules and the PDF object for extracting the data. The paper assumes that the reader has a basic understanding of PDF-based form development.

#### **Editor's note**:

In general, SAP recommends using Web Dynpro integration (Java or ABAP) of Interactive Forms for interactive scenarios. The Web Dynpro framework handles the required XML transformations automatically in the background so that developers do not need to deal with this aspect manually and on an individual basis.

If you create an interactive scenario in transaction SFP, which was designed to meet printing requirements (i.e. for non-interactive output), you always need to manually code the transformation on the return trip of the PDF (to transfer data entered in the form into the backend).

**Author:** Vani Krishnamoorthy

**Company:** SAP America

**Created on:** 12 May 2006

### **Author Bio**

Vani Krishnamoorthy is an SAP NetWeaver Tools Consultant for SAP America.

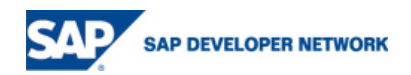

# **Table of Contents**

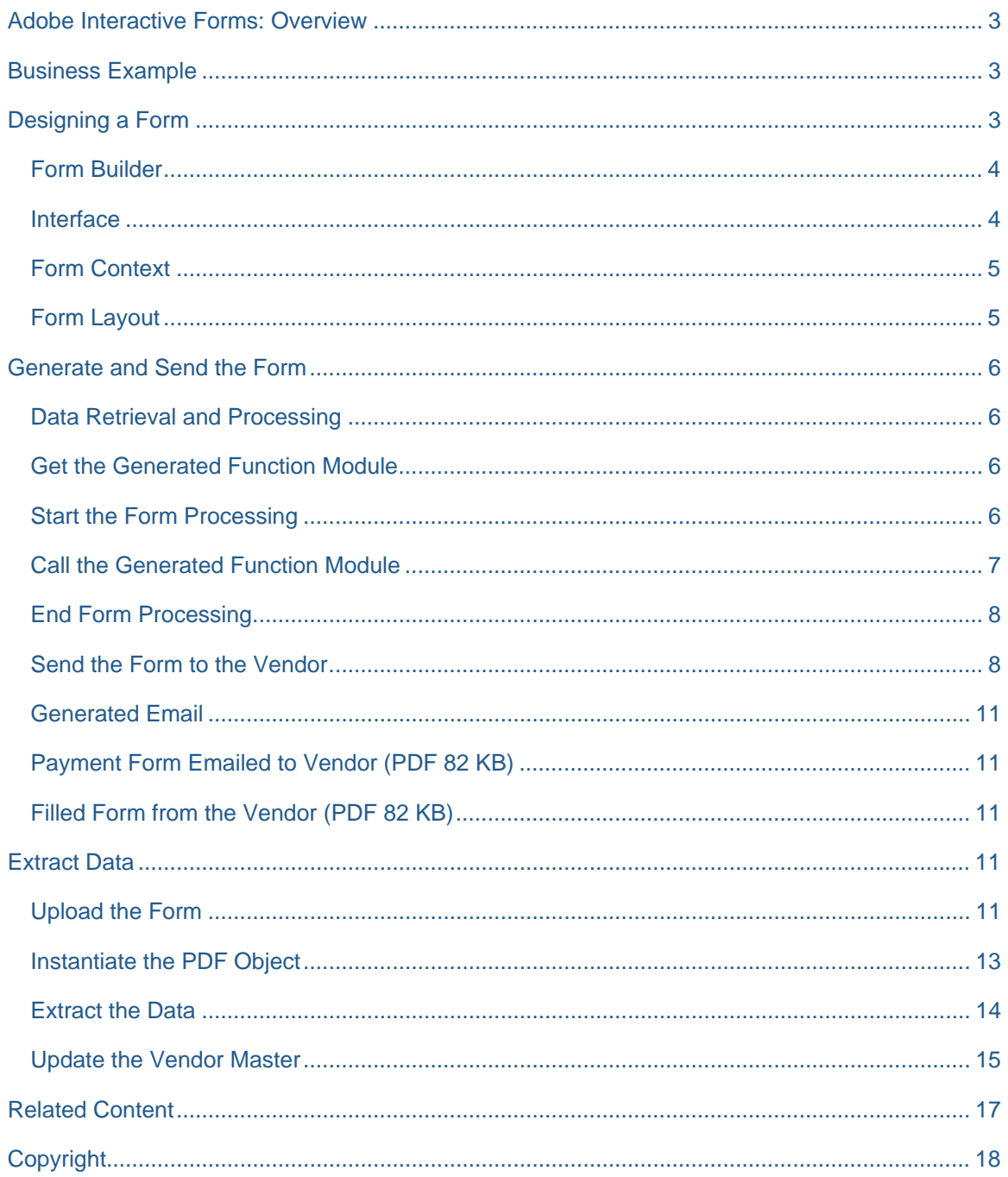

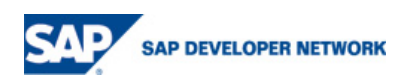

### <span id="page-2-0"></span>**Adobe Interactive Forms: Overview**

Since SAP NetWeaver (Web) Application Server 6.40 (SAP NetWeaver 04), Adobe document services (ADS) have been available. This is a set of runtime services deployed on the Application Server that provide a range of form and document creation and manipulation functions. The key capabilities of the ADS are the creation of documents in PDF and various print formats from XML form templates and current system data, and the extraction of user-entered data from interactive PDF forms for rendering and generating Adobe Forms. SAP has also provided a single programmatic interface called PDF Document Object (or PDF Object) that enables developers to communicate with ADS. PDF Object is available both in ABAP as well as Java.

This paper shows the basic steps you need for creating an Adobe Interactive Form for offline scenario using the SAP delivered function modules and the PDF object for extracting the data. The paper assumes that the reader already has the basics of PDF based form development.

### **Business Example**

The business example in this paper is an offline scenario by which a vendor will be able to fill bank information and send this information back so that this can be updated in the vendor master. The SAP vendor no and vendor name are pre populated in the form. Then this form is emailed to the vendor. The vendor completes the form and sends it back. The data from the PDF form is retrieved and the vendor master is updated. This does not require any Web Dynpro development

### **Designing a Form**

The first step for an offline scenario would be to design a form. This topic has been covered in detail in other How-To documents and is also explained in details in SAP documentation ([Designing PDF Forms](http://help.sap.com/saphelp_erp2005/helpdata/en/96/6ee0d5b39640d68fc0078fc575114a/frameset.htm)). The steps for form design are:

- Start transaction SFP
- Create an interface
- Create a form object
- In the context link the required parameters from the interface
- Finally create the layout of the form and activate the form.

This creates a function module that encapsulates the form description. We will be creating an application program that collects the relevant data, calls this function module so as to generate the fillable PDF form.

Make sure that the ADS is configured and ready for use (including a valid credential – See SAP Note 736902). The credential is required if, for example, the form is to be saved after filling.

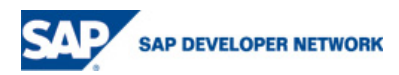

### <span id="page-3-0"></span>**Form Builder**

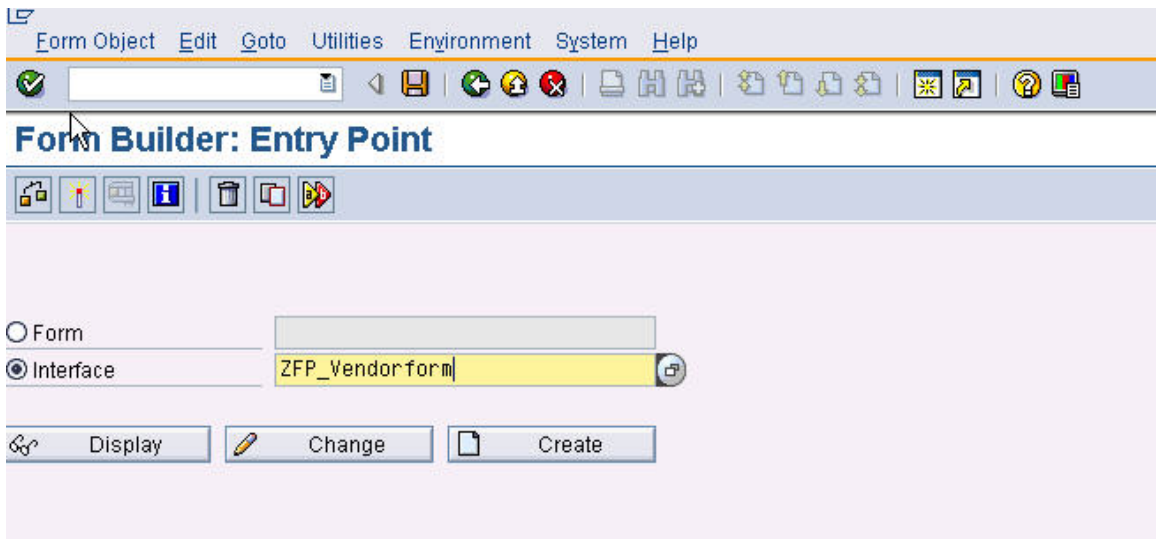

#### **Interface**

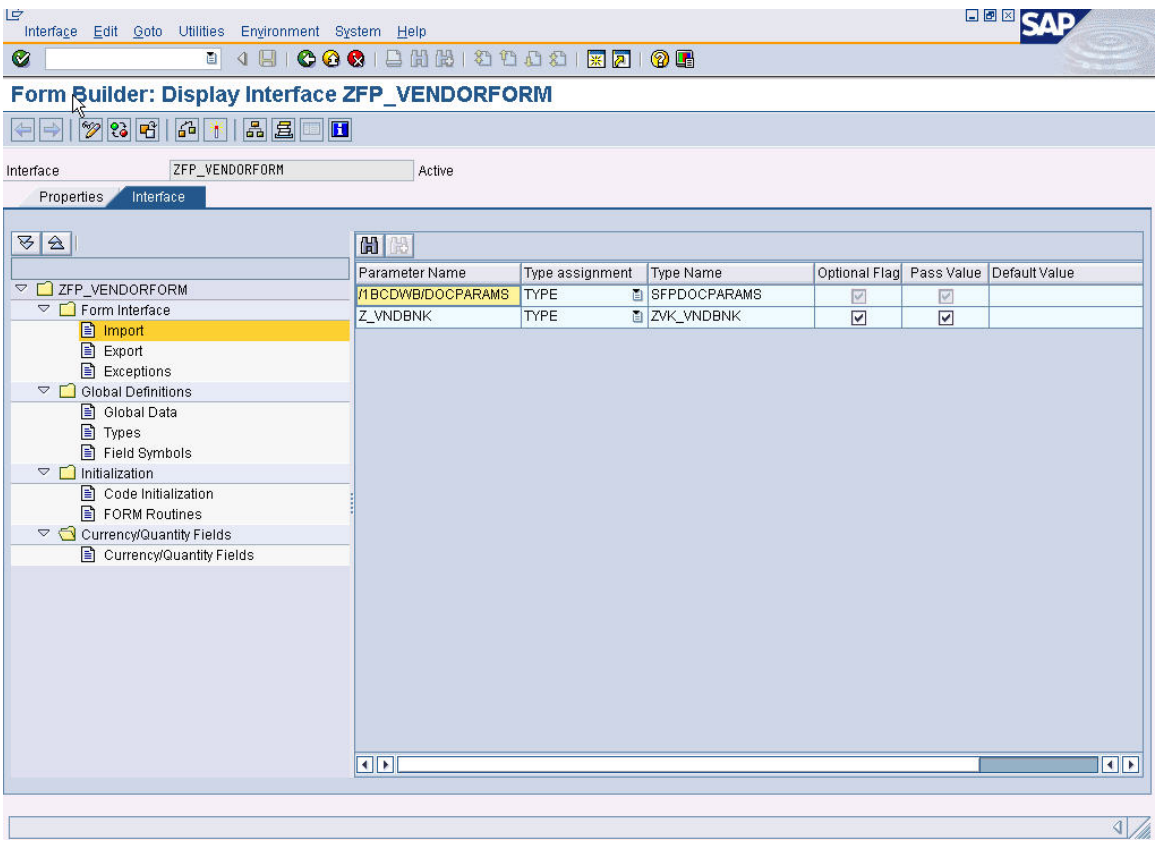

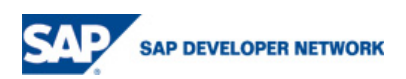

### <span id="page-4-0"></span>**Form Context**

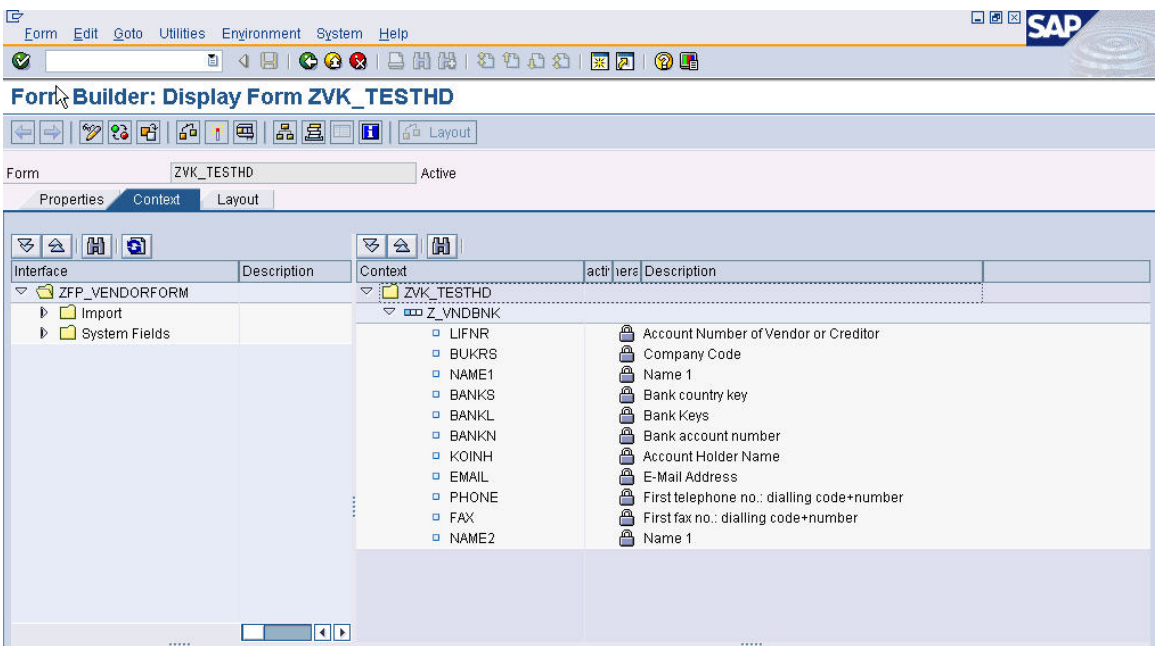

### **Form Layout**

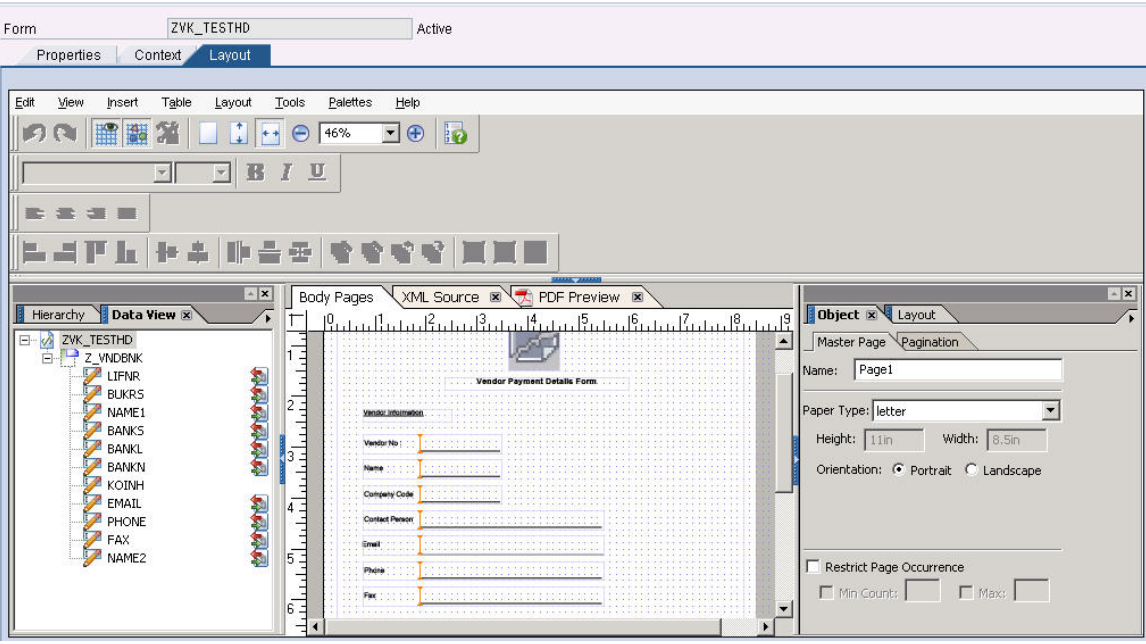

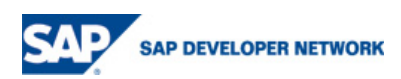

### <span id="page-5-0"></span>**Generate and Send the Form**

The next step is to write the ABAP program which will create the form and email it to the vendor so that it can be filled offline.

The program will have the following steps:

- Data retrieval and processing : A select statement for the pre-populated information
- Obtain the name of the Generated Function Module of the form
- Start the form processing
- Call the Generated Function Module
- End form processing
- Send the form to the vendor using Business communication services (BCS)

#### **Data Retrieval and Processing**

This can be as simple as a select statement to complex data selection. In this example we select the vendor number, name and company code from the vendor table LFA1 based on the vendor from the selection screen

#### \* Get vendor data

select single lifnr name1 bukrs from lfa1 into wa\_vndbnk where lifnr = p\_lifnr.

#### **Get the Generated Function Module**

The next step is to get the generated function module. Call function module FP\_FUNCTION\_MODULE\_NAME and pass the form name to it. The parameter e\_funcname will contain the name of the generated function module name.

#### \* First get name of the generated function module

call function 'FP\_FUNCTION\_MODULE\_NAME'

exporting

i name = 'ZVK TESTHD'

importing

 $e_f$ uncname = fm\_name.

#### **Start the Form Processing**

Form printing needs to be explicitly opened and closed. Use the function FP JOB OPEN to open the form for printing. The parameter ie outputparams determines printer settings. This parameter is also where we ask the generated function module to return a PDF file back. Since this is an offline scenario and there is no printing involved we need to suppress the printer dialog popup as well. Optionally there is a parameter connection which can be used to determine the RFC destination for ADS.

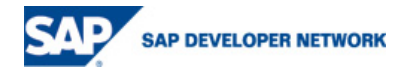

<span id="page-6-0"></span>\* Set output parameters and open spool job

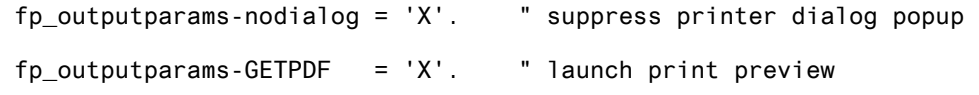

call function 'FP\_JOB\_OPEN' changing ie\_outputparams = fp\_outputparams exceptions  $cancel = 1$ usage  $error = 2$  $system_error = 3$  internal\_error = 4  $others = 5.$ 

#### **Call the Generated Function Module**

This is similar to the generated function module in Smart Forms. Since the parameters of the function module are defined in the interface, this will vary from form to form. However, /1bcdwb/docparams is a standard parameter. This is used to set the forms locale. This is also where we tell the form that it is fillable. Once this parameter is set - if the ADS is configured correctly (including the credential) - a fillable savable form will be returned when the function module is executed.

\* Set form language and country (->form locale)  $fp\_deoparams-language = 'E'.$ fp\_docparams-country = 'US'. fp\_docparams-FILLABLE =  $'X'$ .

#### \* Now call the generated function module

```
call function fm_name
```
exporting

/1bcdwb/docparams = fp\_docparams

Z\_VNDBNK = wa\_vndbnk

importing

/1BCDWB/FORMOUTPUT = fp\_formoutput

exceptions

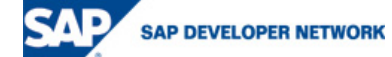

<span id="page-7-0"></span>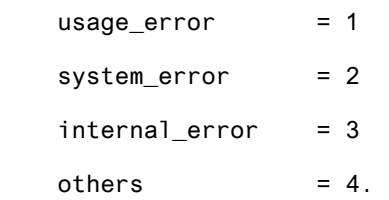

#### **End Form Processing**

Use the function FP\_JOB\_CLOSE to close the form for printing.

#### \* Close spool job

call function 'FP\_JOB\_CLOSE'

exceptions

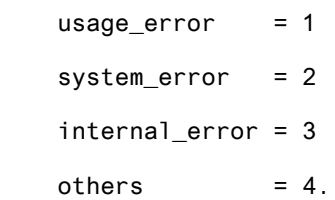

#### **Send the Form to the Vendor**

The PDF file generated is available in the parameter fp\_result which is returned by the generated function module. The next step would be to extract this PDF and send it to the vendor using BCS.

```
CALL FUNCTION 'SCMS_XSTRING_TO_BINARY'
```
EXPORTING

 buffer = fp\_formoutput-PDF "PDF file from function module TABLES

 $binary\_tab$  =  $lt\_att\_content\_hex$ .

CLASS cl\_bcs DEFINITION LOAD.

#### DATA:

lo\_send\_request TYPE REF TO cl\_bcs VALUE IS INITIAL.

lo\_send\_request = cl\_bcs=>create\_persistent( ).

\* Message body and subject

DATA:

lt\_message\_body TYPE bcsy\_text VALUE IS INITIAL,

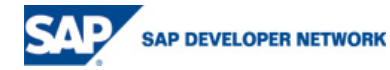

```
 lo_document TYPE REF TO cl_document_bcs VALUE IS INITIAL. 
APPEND 'Dear Vendor,' TO lt_message_body. 
append ' ' to lt_message_body. 
APPEND 'Please fill the attached form and send it back to us.' 
                                  TO lt_message_body. 
append ' ' to lt_message_body. 
APPEND 'Thank You,' TO 1t message body.
lo_document = cl_document_bcs=>create_document( 
                 i_type = 'RAW' 
                 i_text = lt_message_body 
                 i_subject = 'Vendor Payment Form' ). 
DATA: lx_document_bcs TYPE REF TO cx_document_bcs VALUE IS INITIAL. 
TRY. 
     lo_document->add_attachment( 
       EXPORTING 
        i_attachment_type = 'PDF'
         i_attachment_subject = 'Vendor Payment Form'
```

```
I_{\text{A}}TTACHMENT_SIZE =
```

```
I_ATTACHMENT_LANGUAGE = SPACE
```

```
I_ATT_CONTENT_TEXT =
```

```
I_{\text{A}}TTACHMENT_HEADER =
```

```
i_att_content_hex = lt__att_content_hex ).
```
CATCH cx\_document\_bcs INTO lx\_document\_bcs.

ENDTRY.

```
* Add attachment
```

```
* Pass the document to send request
```

```
lo_send_request->set_document( lo_document ).
```
#### \* Create sender

DATA:

lo\_sender TYPE REF TO if\_sender\_bcs VALUE IS INITIAL,

l\_send type ADR6-SMTP\_ADDR value 'Vendappr@HD.com',

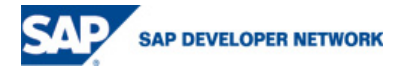

```
lo_sender = cl_cam_address_bcs=>create_internet_address( l_send ). 
* Set sender 
lo_send_request->set_sender( 
  EXPORTING 
     i_sender = lo_sender ). 
* Create recipient 
*DATA: 
  lo_recipient TYPE REF TO if_recipient_bcs VALUE IS INITIAL. 
lo_recipient = cl_sapuser_bcs=>create( sy-uname ). 
** Set recipient 
lo_send_request->add_recipient( 
   EXPORTING 
     i_recipient = lo_recipient 
    i express = 'X').
lo_send_request->add_recipient( 
   EXPORTING 
     i_recipient = lo_recipient 
    i<sub>express</sub> = 'X' ).
* Send email 
DATA: lv_sent_to_all(1) TYPE c VALUE IS INITIAL. 
lo_send_request->send( 
   EXPORTING 
     i_with_error_screen = 'X' 
  RECEIVING 
    result = 1v\_sent\_to\_all ).
COMMIT WORK.
```
message 'The payment form has been emailed to the Vendor' type 'I'.

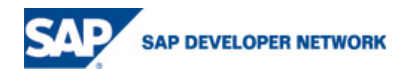

#### <span id="page-10-0"></span>**Generated Email**

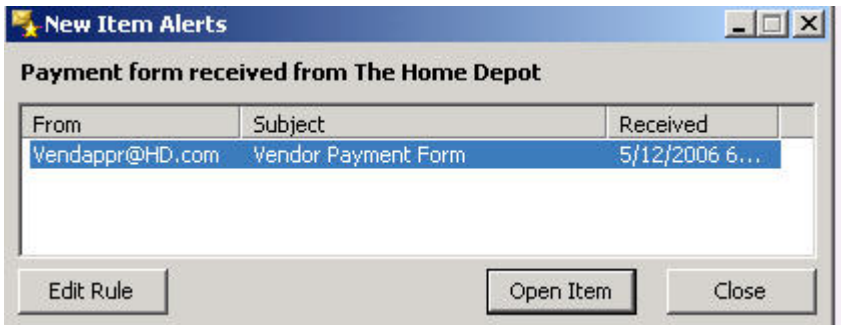

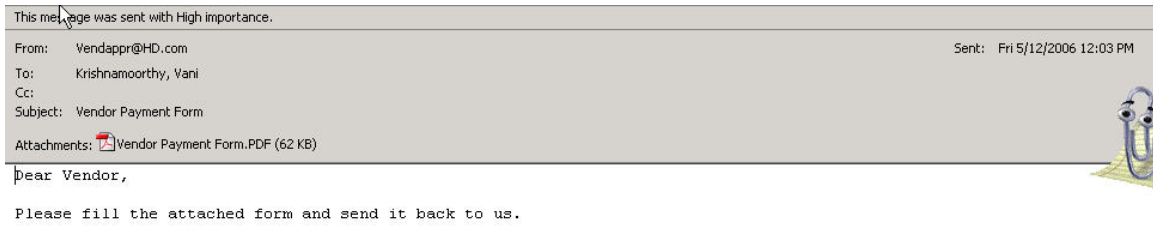

Thank You.

#### **[Payment Form Emailed to Vendor](https://www.sdn.sap.com/irj/sdn/softwaredownload?download=/irj/servlet/prt/portal/prtroot/com.sap.km.cm.docs/business_packages/a1-8-4/vk_052306_emailed20Form.PDF) (PDF 82 KB)**

**[Filled Form from the Vendor](https://www.sdn.sap.com/irj/sdn/softwaredownload?download=/irj/servlet/prt/portal/prtroot/com.sap.km.cm.docs/business_packages/a1-8-4/vk_52306_filledForm.pdf) (PDF 82 KB)** 

#### **Extract Data**

Once the vendor fills the form and sends it back the data needs to be extracted from the PDF file. In this example we are assuming that the vendor sends back the whole PDF file. But we can also make it easier and send only the data as an XML file when the vendor hits the SUBMIT button. For this we will use the PDF document object. SAP provides us with the interfaces IF\_FP (Form) and IF\_FP\_PDF\_OBJECT (PDF object). These two are the main interfaces which we will be using. The following are the steps to extract the data from the PDF file.

- Upload the form to the system
- Instantiate a PDF object and assign the PDF file to the object
- Extract the data from the PDF object
- Update the vendor master

#### **Upload the Form**

To keep things simple in this example the filled form is saved in the C drive and uploaded using CL\_GUI\_FRONTEND\_SERVICES. But there are many other options like sending the email directly to SAP, Receiving the data using http post etc. but this would be beyond the scope of this paper

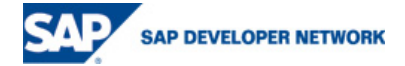

CALL METHOD cl\_gui\_frontend\_services=>file\_open\_dialog

#### CHANGING

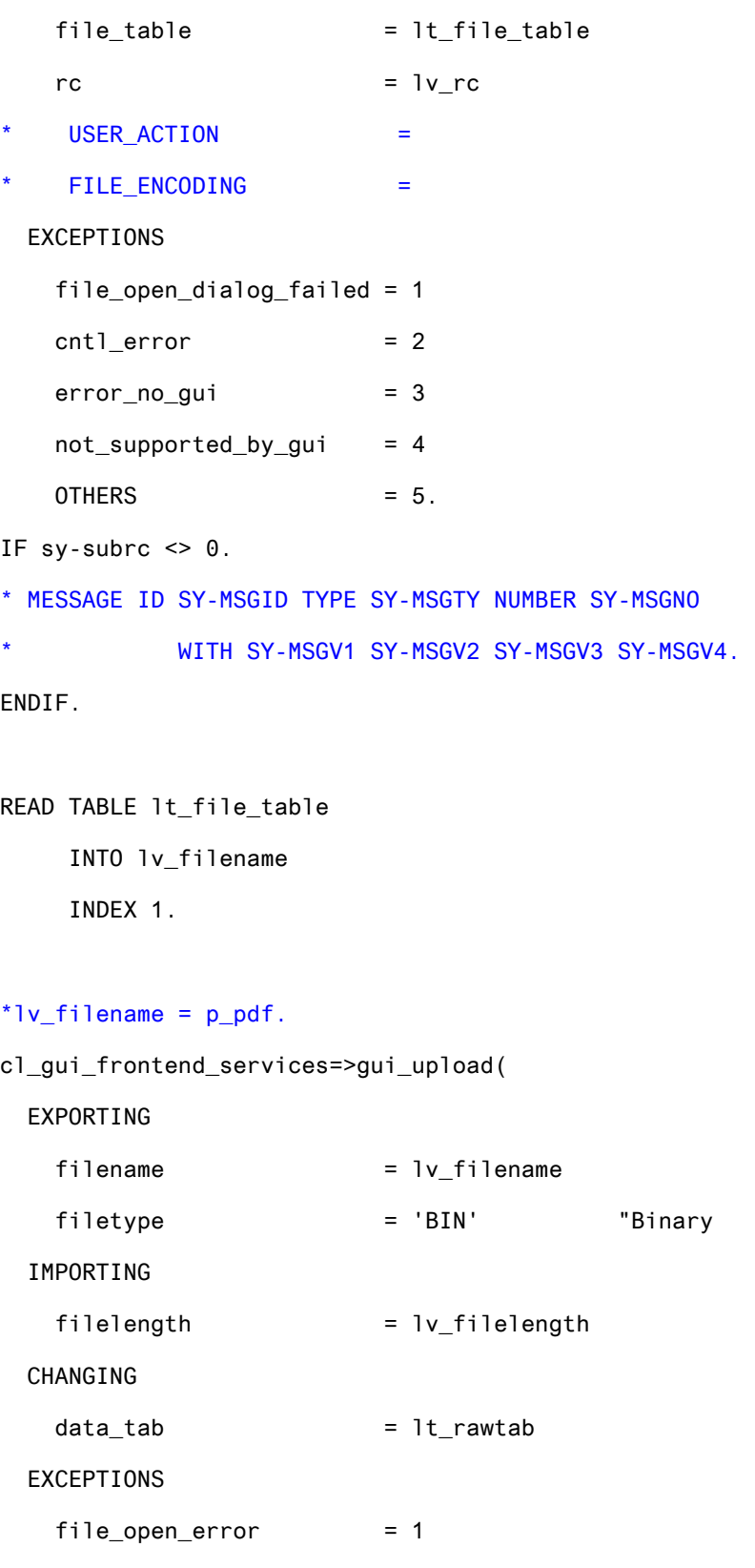

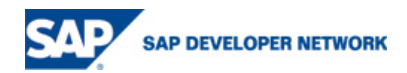

<span id="page-12-0"></span>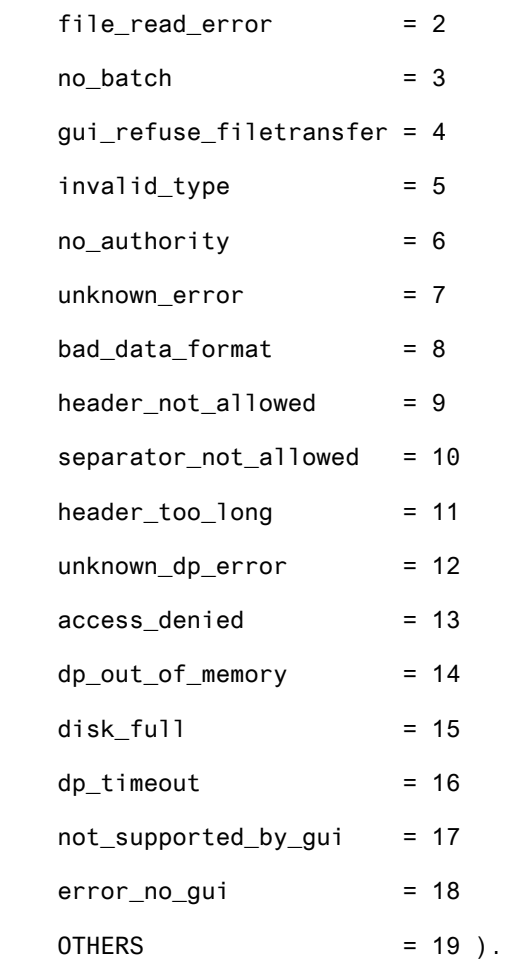

#### **Instantiate the PDF Object**

The uploaded file is just a stream of raw data. We need to extract just the data from this file. For this we feed the data to the PDF object and use the methods to extract data. The first step would be to create a form object. Once a form object is created we can create a PDF object and assign the file to this object. The PDF object also needs to be informed that the mode would be to extract data. We can then generate a form by connecting to the assigned ADS.

#### \* Get FP reference

DATA: lo\_fp TYPE REF TO if\_fp VALUE IS INITIAL,

```
lo_f = cl_fp=>get_reference().
```

```
* For handling exceptions
```
DATA: lo\_fpex TYPE REF TO cx\_fp\_runtime VALUE IS INITIAL.

#### TRY.

```
* Create PDF Object using destination 'ADS' (<-- this is how it is
```
defined in SM59)

DATA: lo\_pdfobj TYPE REF TO if\_fp\_pdf\_object VALUE IS INITIAL.

```
 lo_pdfobj = lo_fp->create_pdf_object( connection = 'ADS' ).
```
**SAP DEVELOPER NETWORK** 

<span id="page-13-0"></span>Set document

lo\_pdfobj->set\_document(

EXPORTING

pdfdata = pdf\_data ).

Tell PDF object to extract data

```
 lo_pdfobj->set_extractdata( ).
```
Execute the call to ADS

lo\_pdfobj->execute( ).

#### **Extract the Data**

Now that we have a PDF object we can extract the data by the simple call of a method. The extracted data is in XML format. We can do a transformation to convert the data to ABAP internal table. In this example the standard identity transformation has been used which needs a few additional steps of replacing the XML namespace. But a custom transformation can be used instead and these additional steps can be avoided.

 DATA: xml\_data TYPE xstring, lt\_xml\_data TYPE STANDARD TABLE OF xstring. APPEND xml\_data TO lt\_xml\_data. lo\_pdfobj->get\_data( IMPORTING formdata =  $xml$  data). \* Convert XML data from XSTRING format to STRING format DATA: lv\_xml\_data\_string TYPE string. CALL FUNCTION 'ECATT\_CONV\_XSTRING\_TO\_STRING' EXPORTING im\_xstring = xml\_data IMPORTING ex\_string = lv\_xml\_data\_string. \* Remove NEW-LINE character from XML data in STRING format

CLASS cl\_abap\_char\_utilities DEFINITION LOAD.

REPLACE ALL OCCURENCES OF cl\_abap\_char\_utilities=>newline IN

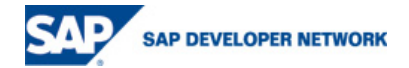

<span id="page-14-0"></span>lv\_xml\_data\_string WITH ''.

\* Make the XML envelope compliant with identity transform REPLACE '<?xml version="1.0" encoding="UTF-8"?><data>' IN lv\_xml\_data\_string WITH '<?xml version="1.0" encoding="iso-8859-1"?><asx:abap xmlns :asx="http://www.sap.com/abapxml" version="1.0"><asx:values>'.

REPLACE '</data>'

IN lv\_xml\_data\_string

WITH '</asx:values></asx:abap>'.

\* Apply the identity transform and convert XML into ABAP in one step

DATA: wa\_VNDBNK type ZVK\_VNDBNK VALUE IS INITIAL,

wa\_VENDOR type ZHD\_VENDOR value is initial,

lv\_subrc TYPE sysubrc VALUE IS INITIAL,

lt\_messtab TYPE STANDARD TABLE OF bdcmsgcoll,

l\_key type SWR\_STRUCT-OBJECT\_KEY,

l\_pack type zhd\_vendor-lifnr.

CALL TRANSFORMATION id

SOURCE XML lv\_xml\_data\_string

RESULT Z\_VNDBNK = wa\_vndbnk.

#### **Update the Vendor Master**

Now that the data is available in the internal table the vendor master is updated using standard SAP function calls.

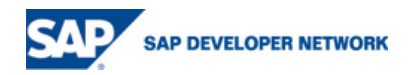

### **Upload the form**

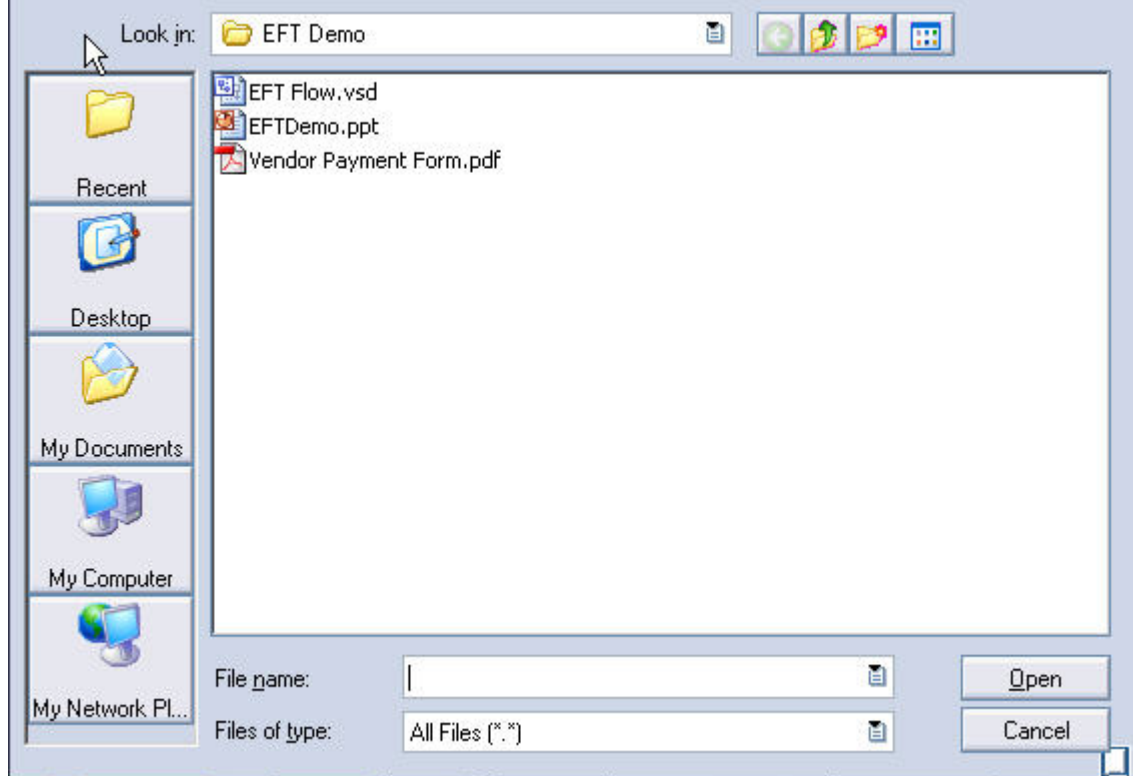

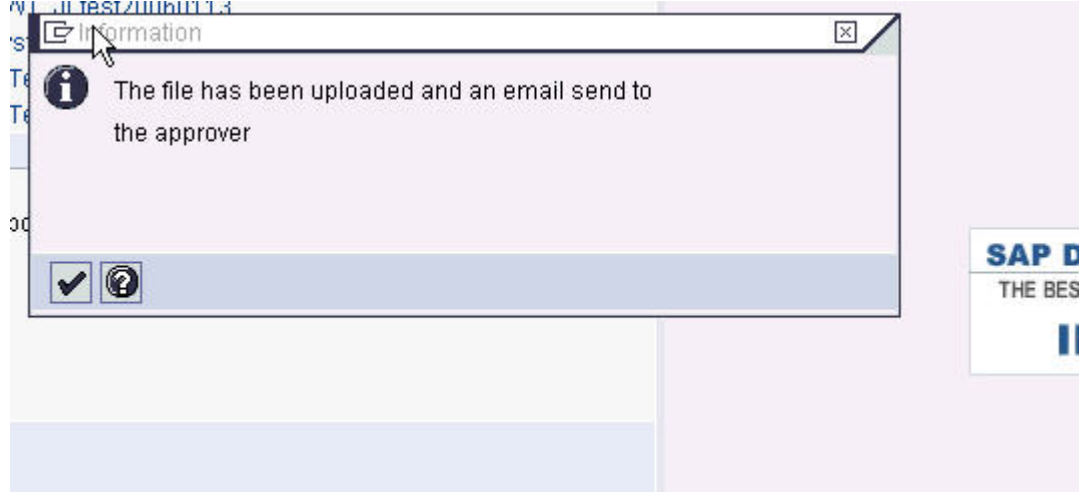

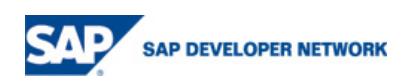

### <span id="page-16-0"></span>**Update Vendor Master**

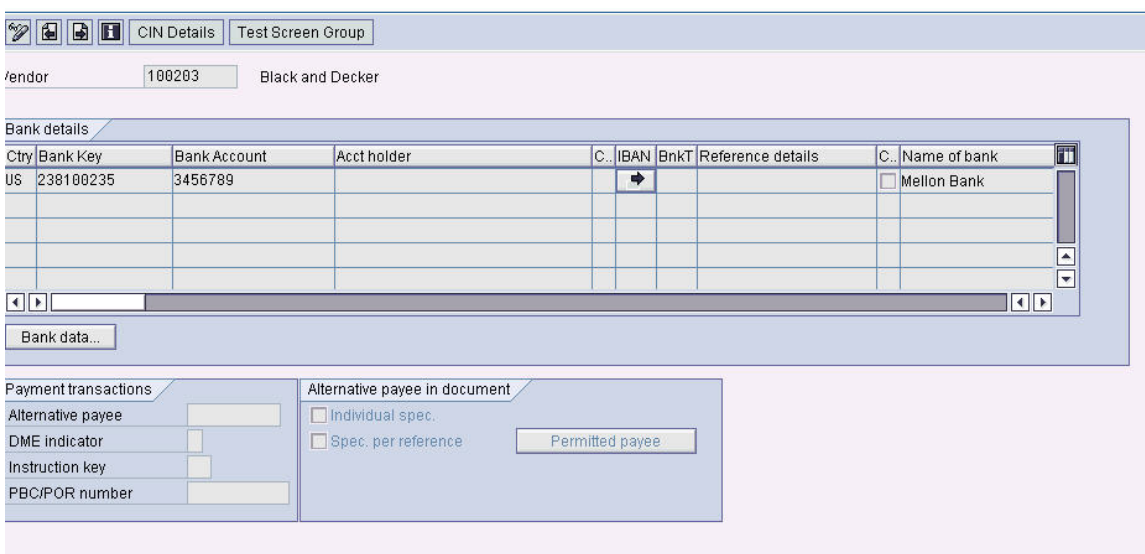

## **Related Content**

- 1. [Interactive Forms Based on Adobe Software](https://www.sdn.sap.com/irj/sdn/developerareas/was?rid=/webcontent/uuid/21e4975d-0501-0010-1db9-8c45d832670a)
- 2. [Creating Print Forms](https://www.sdn.sap.com/irj/sdn/elearning?class==/public/saptutors/Adobe_Creating_Print_Form.sim)
- 3. [Creating Interactive Forms](https://www.sdn.sap.com/irj/sdn/elearning?class=/public/saptutors/Adobe_Creating_Interactive_Form.sim)

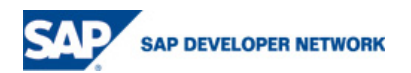

### <span id="page-17-0"></span>**Copyright**

© Copyright 2006 SAP AG. All rights reserved.

No part of this publication may be reproduced or transmitted in any form or for any purpose without the express permission of SAP AG. The information contained herein may be changed without prior notice.

Some software products marketed by SAP AG and its distributors contain proprietary software components of other software vendors.

Microsoft, Windows, Outlook, and PowerPoint are registered trademarks of Microsoft Corporation.

IBM, DB2, DB2 Universal Database, OS/2, Parallel Sysplex, MVS/ESA, AIX, S/390, AS/400, OS/390, OS/400, iSeries, pSeries, xSeries, zSeries, z/OS, AFP, Intelligent Miner, WebSphere, Netfinity, Tivoli, Informix, i5/OS, POWER, POWER5, OpenPower and PowerPC are trademarks or registered trademarks of IBM Corporation.

Adobe, the Adobe logo, Acrobat, PostScript, and Reader are either trademarks or registered trademarks of Adobe Systems Incorporated in the United States and/or other countries.

Oracle is a registered trademark of Oracle Corporation.

UNIX, X/Open, OSF/1, and Motif are registered trademarks of the Open Group.

Citrix, ICA, Program Neighborhood, MetaFrame, WinFrame, VideoFrame, and MultiWin are trademarks or registered trademarks of Citrix Systems, Inc.

HTML, XML, XHTML and W3C are trademarks or registered trademarks of W3C®, World Wide Web Consortium, Massachusetts Institute of Technology.

Java is a registered trademark of Sun Microsystems, Inc.

JavaScript is a registered trademark of Sun Microsystems, Inc., used under license for technology invented and implemented by Netscape.

MaxDB is a trademark of MySQL AB, Sweden.

SAP, R/3, mySAP, mySAP.com, xApps, xApp, SAP NetWeaver, and other SAP products and services mentioned herein as well as their respective logos are trademarks or registered trademarks of SAP AG in Germany and in several other countries all over the world. All other product and service names mentioned are the trademarks of their respective companies. Data contained in this document serves informational purposes only. National product specifications may vary.

These materials are subject to change without notice. These materials are provided by SAP AG and its affiliated companies ("SAP Group") for informational purposes only, without representation or warranty of any kind, and SAP Group shall not be liable for errors or omissions with respect to the materials. The only warranties for SAP Group products and services are those that are set forth in the express warranty statements accompanying such products and services, if any. Nothing herein should be construed as constituting an additional warranty.

These materials are provided "as is" without a warranty of any kind, either express or implied, including but not limited to, the implied warranties of merchantability, fitness for a particular purpose, or non-infringement.

SAP shall not be liable for damages of any kind including without limitation direct, special, indirect, or consequential damages that may result from the use of these materials.

SAP does not warrant the accuracy or completeness of the information, text, graphics, links or other items contained within these materials. SAP has no control over the information that you may access through the use of hot links contained in these materials and does not endorse your use of third party web pages nor provide any warranty whatsoever relating to third party web pages.

Any software coding and/or code lines/strings ("Code") included in this documentation are only examples and are not intended to be used in a productive system environment. The Code is only intended better explain and visualize the syntax and phrasing rules of certain coding. SAP does not warrant the correctness and completeness of the Code given herein, and SAP shall not be liable for errors or damages caused by the usage of the Code, except if such damages were caused by SAP intentionally or grossly negligent.

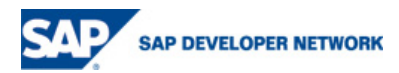